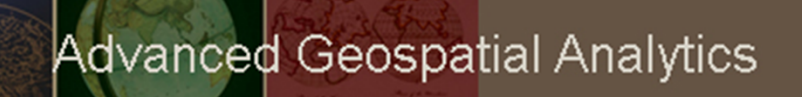

# **GIS 520 Data Cardinality**

## **Data Cardinality**

### **Outline**

- Table Associations
- $\bullet$ Data cardinality
- Methods for creating relationships in ArcGIS

#### **Table Associations**

- • Establishing associations between tables will allow accessing data in all related tables.
- • Associations in ArcGIS can be established between multiple data formats: such as shapefiles, ArcInfo tables, feature classes in personal geodatabase, or tables in an ArcSDE enterprise geodatabase.
- • Establishing associations between <sup>a</sup> layer (spatial context) and <sup>a</sup> table (additional attributes) will allow:

a) to symbolize or label features based on attributes from the joined table or b) to view records in <sup>a</sup> corresponding table when attributes are selected in the related table

•The way tables are related to one another is called **cardinality**.

#### **Data Cardinality**

There are four cardinality types: **one‐to‐onemany‐to‐one one‐to‐many many‐to‐many**

It is important to understand which **relationship type** is present between the tables to prevent potential record emission error.

For more information on the basics of Relationships and ArcGIS, view ArcGIS Resource Center online http://help.arcgis.com/en/arcgisdesktop/10.0/help/index.html#/Relationships\_and\_ArcGIS/004t000 00001000000/

#### **Methods for creating relationships in ArcGIS**

In ArcMap relationships can be created by **joining** or **relating** tables together

**Use Join:** for **one‐to‐one** or **many‐to‐one** relationship between <sup>a</sup> layer and <sup>a</sup> table

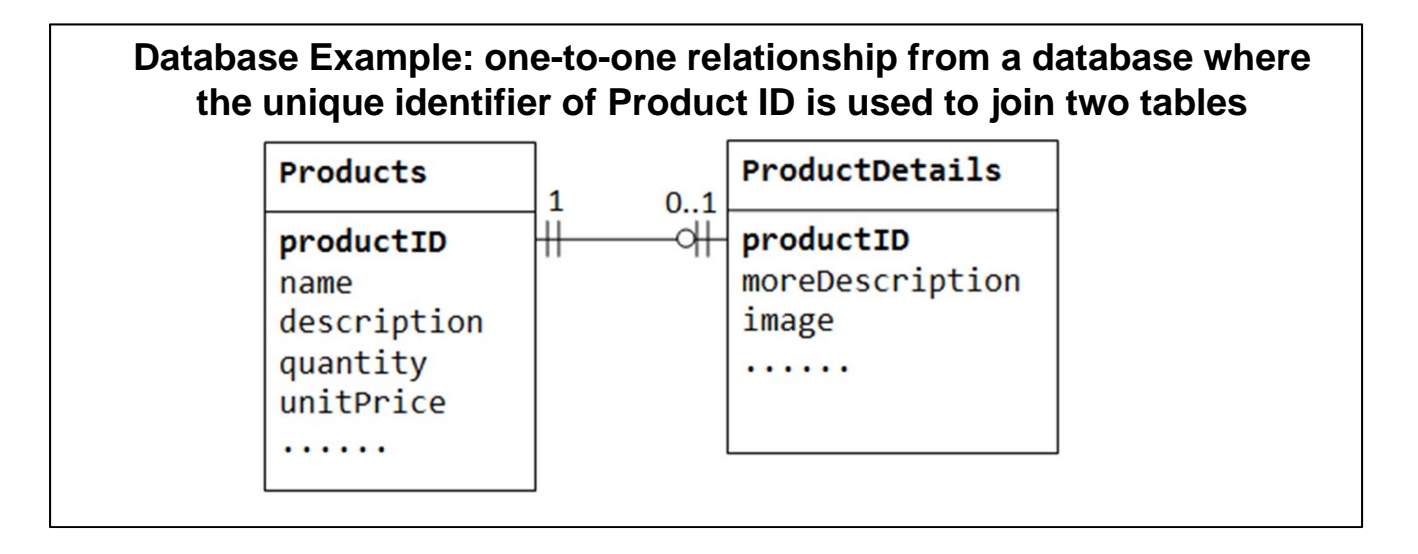

### **Methods for creating relationships in ArcGIS**

In ArcMap relationships can be created by **joining** or **relating** tables together.

**Use relate**: if there is <sup>a</sup> **one‐to‐many** or <sup>a</sup> **many‐to‐many** relationship between <sup>a</sup> layer and <sup>a</sup> table.

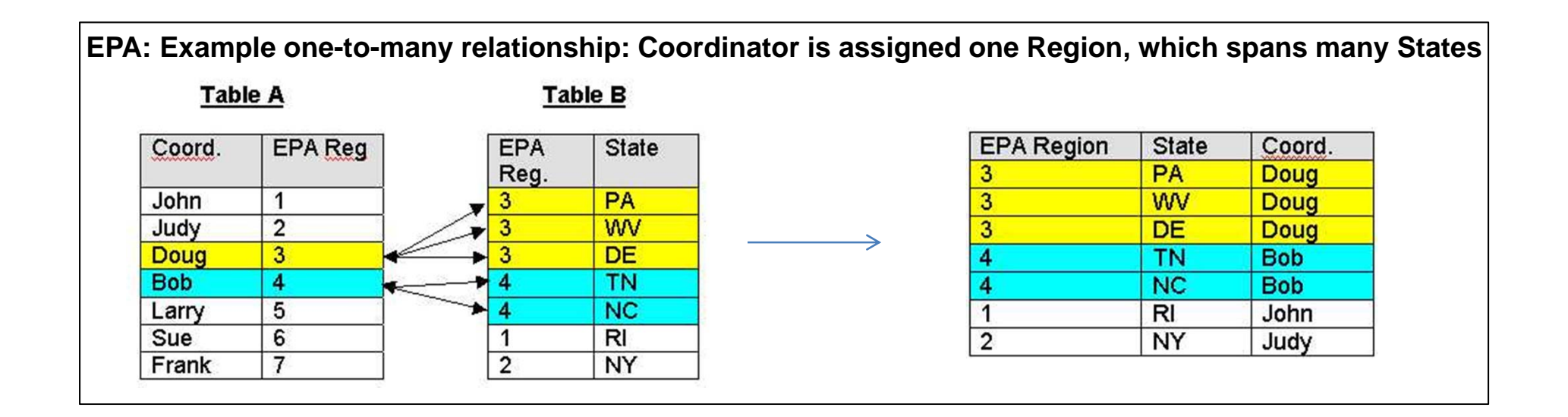

### **Methods for creating relationships in ArcGIS**

#### **Differences between join and relate:**

#### **Join:**

- All columns from both tables are **appended together** into one large table.
- It will allow to **symbolize or label features** based on attributes from the join table.
- Permits only **one‐to‐one** or **many‐to‐one** cardinality.
- Incorrect cardinality results in omitted records.

#### **Relate:**

- **Temporary association** is established between the tables, which is saved in an Arc Map document.
- The related **tables are viewed separately**.
- It will **not allow to symbolize or label features** based on attributes from the relate table.
- Can be created between tables of **all cardinality types**.
- Can be created regardless of the cardinality between tables without the danger of omitting information.

#### **Methods for creating relationships in ArcGIS**

#### **The basics of creating relationships between tables include:**

- $\bullet$ Finding **the common information** between the tables
- $\bullet$ Understanding **how values in each join column match**

#### **In order to associate tables:**

- • **Common information has to exist** in both tables such as: county name, zipcode, building ID, parcel ID, etc.
- •Common information has to be stored as the **same data type** in each table

The names of the columns to be related do not have to be the same The **data type** and **values** in both columns must be the same